## Making courses available

1. In the *My Courses* section click on the course that you would like to make available.

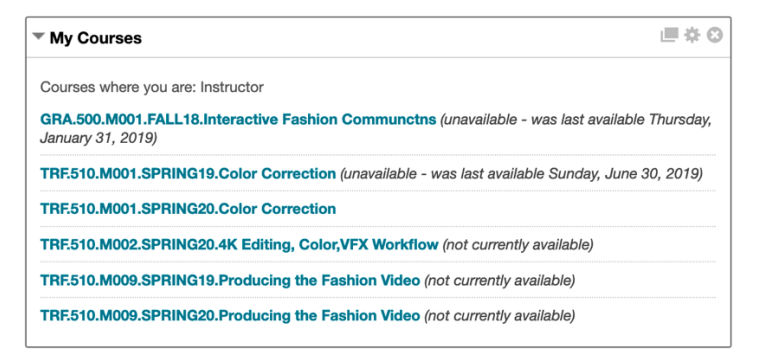

2. From the left menu, click *Customization -> Properties.*

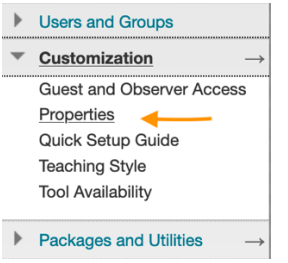

3. On the Properties page, go to the Set Availability section. Set Make Course Available to

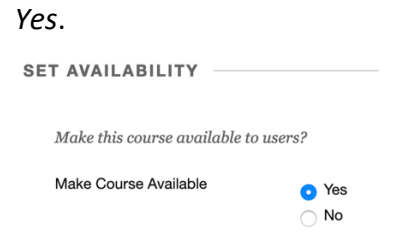

- 4. Fill out any other information that you deem necessary on the Properties page.
- 5. Click *Submit* button at bottom of page.

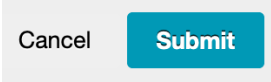